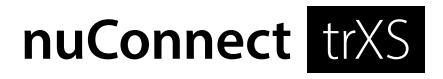

## Bedienungsanleitung

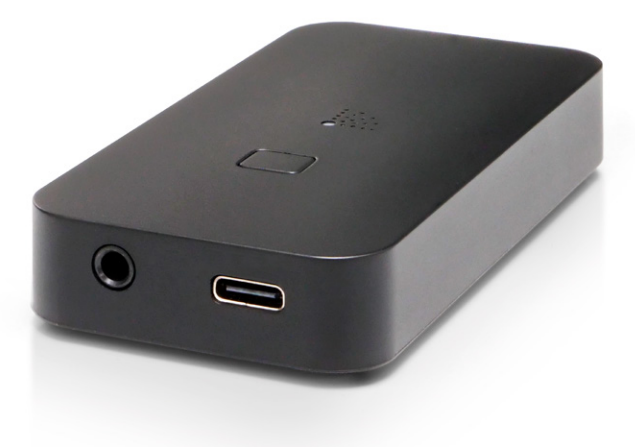

Sollten Sie Fragen oder Probleme bei der Inbetriebnahme Ihres Nubert Systems haben, so können Sie sich gern an unser Service-Team wenden. Halten Sie bitte Ihre Kundennummer bereit.

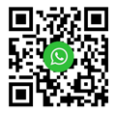

Telefon: +49 (0)7171 87120 E-Mail: info@nubert.de

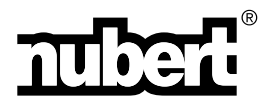

## **Übersicht**

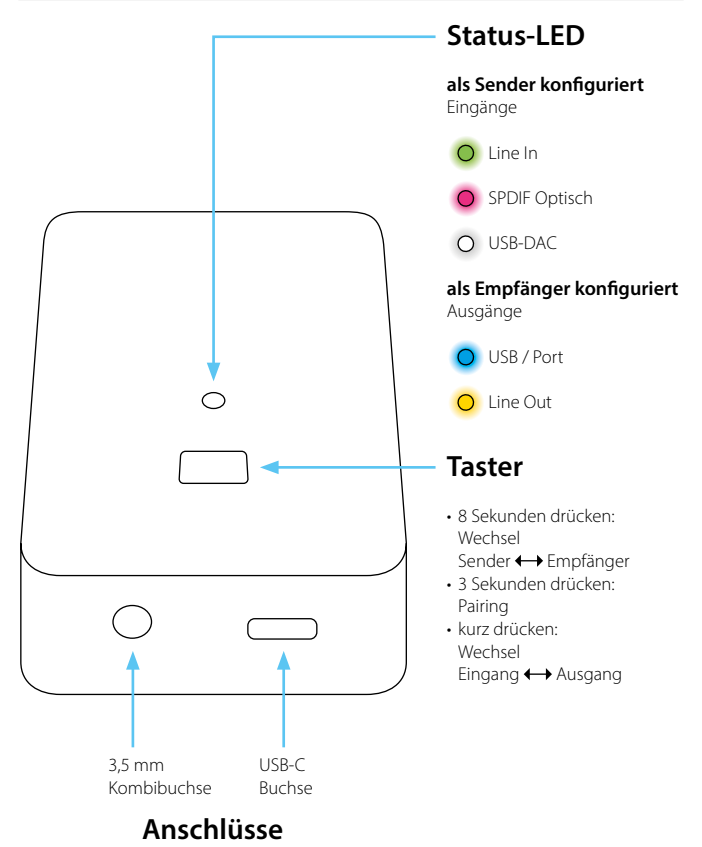

## **Konzept**

Der nuConnect trXS ist als sogenannter Transceiver konstruiert. Das bedeutet, er kann entweder als Sender oder Empfänger verwendet werden.

Für den Aufbau einer vollständigen Funkstrecke verwendet man zwei trXS, einer als Sender und einer als Empfänger konfiguriert.

Durch die Kompatibilität mit den X-Connect und X-Connect Surround Funksystemen ist der trXS mit diversen anderen Nubert-Geräten wie z.B. nuPro X- bzw XS-Lautsprechern, nuSub XW Subwoofern und dem nuConnect ampX verwendbar. Soll er mit diesen kombiniert werden, so ist oftmals die Verwendung eines einzelnen trXS ausreichend.

Es ergibt sich eine Vielzahl an möglichen Anwendungsfällen. Bitte beachten Sie dazu die Anwendungsbeispiele auf der Rückseite.

## **1. Aufstellung**

Stellen Sie den nuConnect trXS an einem ebenen, stabilen Ort auf. Achten Sie darauf, dass um ihn herum ausreichend Freiraum und Luftzirkulation gewährleistet ist.

#### **2. Signalverbindungen**

Der nuConnect trXS wird vor der Inbetriebnahme komplett verkabelt. Verwenden Sie die mitgelieferten Kabel und Adapter und verbinden Sie zunächst die Signalleitungen. Sie haben folgende Optionen:

**Verwendung als Sender** – Anschlüsse dienen als Eingänge:

- Line Eingang (3,5 mm Kombibuchse)
- Optischer Eingang (3,5 mm Kombibuchse)
- USB Eingang (USB-C Buchse)

#### **Verwendung als Empfänger** – Anschlüsse dienen als Ausgänge:

- Line Ausgang (3,5 mm Kombibuchse)
- USB Port Ausgang (USB-C Buchse)

## **3. Spannungsversorgung / Einschalten**

Falls noch nicht geschehen, verbinden Sie nun die USB-Buchse mit einer passenden Spannungsversorgung (z.B. USB-Netzteil, PC). Der nuConnect trXS wird damit eingeschaltet.

## **4. Wahl des Betriebsmodus**

Der aktuelle Betriebsmodus lässt sich an der LED-Farbe erkennen:

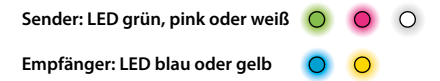

Möchten Sie den Betriebsmodus wechseln, so halten Sie den Bedientaster für mindestens 8 Sekunden gedrückt. Der trXS startet nun neu im jeweils anderen Modus.

## **5. Funk-Verbindung**

Im Auslieferzustand ist der nuConnect trXS mit keinem weiteren Gerät verbunden, die LED blinkt langsam.

Halten Sie nun den Bedientaster für 3 Sekunden gedrückt, um den Pairing-Vorgang zu starten. Der trXS sucht nun für 2 Minuten nach einem kompatiblen Sender (Master) oder Empfänger (Slave). Die LED blinkt währenddessen schneller.

Starten Sie nun beim Sender (Master) bzw. Empfänger (Slave) ebenfalls den Pairing-Vorgang. Dies kann für gewöhnlich durchgeführt werden, indem Sie in dessen Untermenü **> setup** den Eintrag **> wls master** oder **> wls slave** auswählen. Beachten Sie gegebenenfalls dessen Bedienungsanleitung.

Die beiden Geräte verbinden sich; eine bestehende Verbindung wird durch dauerhaftes Leuchten der LED angezeigt.

## **6. Wahl des Eingangs / Ausgangs**

Durch einen kurzen Druck (< 1 Sekunde) auf den Taster kann der Ein- oder Ausgang gewechselt werden:

## **Sender-Betriebsmodus**

LED gelb

Anschlüsse dienen als Eingänge

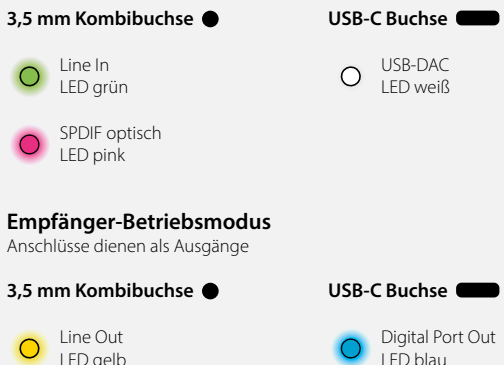

## **Technische Informationen**

#### **USB-Anschluss an Computern**

Der nuConnect trXS verfügt über einen interierten USB-DAC. Da es sich um ein sogenanntes Class Compliant Gerät handelt, können sowohl Windows als auch macOS den USB DAC des trXS selbständig erkennen und den passenden Treiber installieren. Gegebenenfalls können Sie die Auswahl des Wiedergabegeräts in den Einstellungen des Betriebssystems vornehmen.

#### **Stand-by-Automatik verbundener Geräte Betriebsmodus: nuConnect trXS als Sender**

Wird die Stromversorgung des trXS unterbrochen, so versetzt er mit ihm verbundene Geräte, wie beispielsweise nuPro X Aktivlautsprecher oder nuSub Subwoofer, in den Stand-by-Zustand.

Wird die Stromversorgung wiederhergestellt, so aktiviert der startende trXS auch die mit ihm verbundenen Geräte wieder, sofern diese die Funktion unterstützen.

# **Achtung!**

nuPro X Stereo-Aktivlautsprecher besitzen im Modus wls slave keine Möglichkeit zur Lautstärkeregelung.

Verbinden Sie daher keinesfalls Zuspieler mit Festpegelausgang (z.B. CD-Player) mit dem trXS, wenn dieser als Sender konfiguriert ist und nuPro X Aktivlautsprecher als wls slave betrieben werden. Verwenden Sie in diesem Fall immer eine regelbare Vorstufe (z.B. einen AV-Receiver).

## **Funkreichweite**

Bestmögliche Bedingungen für eine stabile Funkverbindung können geschaffen werden, indem man eine Sichtverbindung zwischen Sender und Empfänger herstellt. Weiterhin ist auch ein möglichst freies Aufstellen von Sender und Empfänger hilfreich, beispielsweise indem der trXS neben einen AV-Receiver gelegt wird, nicht dahinter. Werden diese Bedingungen eingehalten, so kann mit zwei trXS eine Reichweite von 50 Metern erreicht werden. Wände und andere Objekte zwischen Sender und Empfänger schränken diese Reichweite deutlich ein. Eine Distanz von 10 bis 15 Metern kann jedoch für gewöhnlich auch bei schlechten Bedingungen gewährleistet werden.

## **Anwendungsbeispiele**

#### **Ersetzen eines Cinch-Kabels**

Beispielgeräte **Sender: nuConnect trXS Empfänger: nuConnect trXS**

Zwei nuConnect trXS können als Ersatz für ein Stereo-Cinch-Kabel verwendet werden. Dies empfiehlt sich bei längeren Distanzen oder wenn räumliche Hindernisse das Verlegen eines Cinchkabels erschweren.

• Konfigurieren Sie einen nuConnect trXS als Sender (Line In, LED grün  $\bigcirc$ ) und einen zweiten als Empfänger (Line Out, LED gelb  $\bigcirc$ ).

#### **Hinweis:**

Im Vergleich zu einer Kabel-Verbindung addiert eine Verbindung mit zwei trXS 20 ms Latenz zum Signal.

#### **Aufbau einer eigenständig regelbaren Zone mit nuPro X**

Beispielgeräte **Sender: nuPro X-8000 Empfänger: nuConnect trXS an nuPro X-3000 in zweiter Zone**

Aktivlautsprecher aus der nuPro X Reihe sind im Betrieb als wls slave stets an die Lautstärke und Klangregel-Einstellungen des Master-Lautsprechers gebunden, um maximalen Komfort im Stereo-Einsatz zu gewährleisten.

Soll ein Lautsprecherpaar in einer zweiten Zone die Musik aus der Hauptzone empfangen und dennoch eigenständig regelbar bleiben, so kann dies realisiert werden, indem ein nuConnect trXS eingebunden wird.

- Stecken Sie den nuConnect trXS an den Digital Port (USB) des Masterlautsprechers in der zweiten Zone (hier: nuPro X-3000).
- Konfigurieren Sie den trXS als Empfänger (Digital Port Out, LED blau  $\bigcirc$ ) und pairen Sie ihn mit dem Master-Lautsprecher der Hauptzone (hier: nuPro X-8000). Sie können nun Ihre X-3000 wie gewohnt steuern und durch Auswahl des Eingangsport die Musik aus der Hauptzone wiedergeben.

#### **Hinweis:**

Ihr Stereo-Paar nuPro X-8000 muss ebenfalls kabellos verbunden sein.

#### **Subwoofer ohne integriertes Funkmodul, kabellos mit nuPro X verbunden**

Beispielgeräte **Sender: nuPro X-4000 Empfänger: nuConnect trXS an nuVero AW-17 Subwoofer**

Der nuConnect trXS kann verwendet werden, um Subwoofer ohne eingebauten Funkempfänger kabellos anzusteuern.

- Verbinden Sie den Line Out des trX mit dem Line In des Subwoofers.
- Konfigurieren Sie den trXS als Empfänger (Line Out, LED gelb $\bigcirc$ ) und pairen Sie ihn mit Ihrem nuPro X Master.

#### **Hinweise:**

- Ihr Stereo-Paar nuPro X muss ebenfalls kabellos verbunden sein.
- Über die kabellose Verbindung wird stets ein ungefiltertes Signal übertragen. Daher erfolgt die Einstellung der Trennfrequenz des Subwoofers an diesem selbst. Die Trennfrequenz der nuPro wird weiterhin an dieser im Menü System HP ausgewählt.

## **TV-Ton kabellos an nuConnect ampX weitergeben**

Beispielgeräte **Sender: nuConnect trXS am Opt. Out eines TV Empfänger: nuConnect ampX**

Mit dem nuConnect trXS kann das Tonsignal eines TV Geräts kabellos zu einem nuConnect ampX übertragen werden.

• Verbinden Sie dazu den trXS mit dem optischen Ausgang Ihres TVs und konfigurieren Sie den trXS als Sender (Opt. In, LED pink O). Pairen Sie ihn mit dem ampX.

#### **Hinweise:**

- Der ampX muss als wls slave konfiguriert werden.
- Die direkte Übertragung des TV-Signals an nuPro X Stereo-Aktivlautsprecher kann nicht empfohlen werden, da diese im Slave-Modus keine Regel-Funktionen bieten.

## **nuSub, kabellos mit Surroundreceiver verbunden**

#### Beispielgeräte **Sender: nuConnect trXS am Sub Out eines Receivers (AVR) Empfänger: nuSub XW-900**

Mit Hilfe eines nuConnect trXS kann ein nuSub Subwoofer kabellos mit einem AVR verbunden werden.

- Verbinden Sie den trXS mit dem Sub Out Cinch-Ausgang des AVRs. Verwenden Sie dazu den beiliegenden Cinch-Y-Adapter.
- Konfigurieren Sie den trXS als Sender (Line In, LED grün  $\bigcap$ ) und pairen Sie ihn mit dem nuSub.

#### **Hinweise:**

- Verwenden Sie zur Spannungsversorgung des trXS einen USB-Power-Port des AVRs, um die Stand-by-Automatik des Subwoofers zu nutzen.
- Die Funkstrecke fügt dem Signal ein Delay von 20 ms hinzu. Dieses wird bei der automatischen Einmessung des AVRs für gewöhnlich automatisch korrigiert.
- Der per trXS versorgte Subwoofer erfordert bei der Pegeleinstellung ein relativ starkes Signal. Dies ist normal und schränkt die Funktion nicht ein.

#### **Rearlautsprecher, aktiv und kabellos mit Surroundreceiver verbunden**

Beispielgeräte **Sender: nuConnect trXS am Pre Out eines Receivers (AVR) Empfänger: nuPro X-3000**

Mit Hilfe eines trXS können nuPro X Aktivlautsprecher kabellos mit einem AVR verbunden werden.

- Legen Sie im Menü der nuPro X Rearlautsprecher jeweiles den Kanal fest, den diese wiedergeben sollen (z.B. Rear Rechts: channel right)
- Verbinden Sie den trXS mit den Rear Cinch-Ausgängen des AVRs (R: rot, L: weiß).
- Konfigurieren Sie den trXS als Sender (Line In, LED grün  $\Omega$ ) und pairen Sie ihn nacheinander mit den beiden nuPro X Aktivlautsprechern.

#### **Hinweise:**

- Verwenden Sie zur Spannungsversorgung des trXS einen USB-Power-Port des AVRs, um die Stand-by-Automatik der Rear-Lautsprecher zu nutzen.
- Die Funkstrecke fügt dem Signal ein Delay von 20 ms hinzu. Dieses wird bei der automatischen Einmessung des AVRs für gewöhnlich automatisch korrigiert.
- Die per nuConnect trXS versorgten Lautsprecher erfordern bei der Pegeleinstellung ein relativ starkes Signal. Dies ist normal und schränkt die Funktion nicht ein.

Nubert electronic GmbH Nubertstr. 1 73529 Schwäbisch Gmünd Deutschland

E-Mail: info@nubert.de Hotline: +49 (0)7171 8712-0

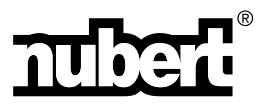

www.nubert.de